# **E**hipsmall

Chipsmall Limited consists of a professional team with an average of over 10 year of expertise in the distribution of electronic components. Based in Hongkong, we have already established firm and mutual-benefit business relationships with customers from,Europe,America and south Asia,supplying obsolete and hard-to-find components to meet their specific needs.

With the principle of "Quality Parts,Customers Priority,Honest Operation,and Considerate Service",our business mainly focus on the distribution of electronic components. Line cards we deal with include Microchip,ALPS,ROHM,Xilinx,Pulse,ON,Everlight and Freescale. Main products comprise IC,Modules,Potentiometer,IC Socket,Relay,Connector.Our parts cover such applications as commercial,industrial, and automotives areas.

We are looking forward to setting up business relationship with you and hope to provide you with the best service and solution. Let us make a better world for our industry!

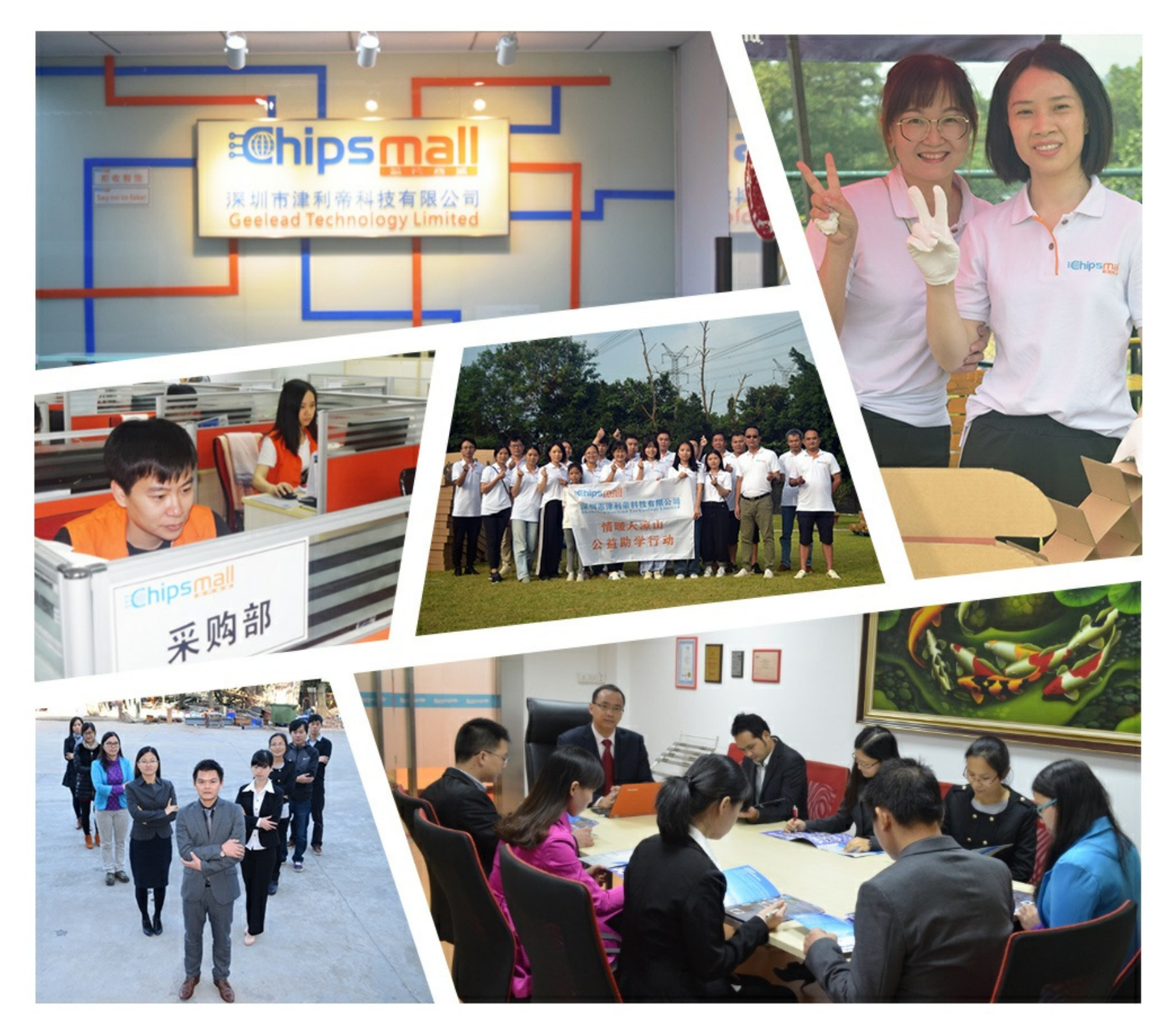

# Contact us

Tel: +86-755-8981 8866 Fax: +86-755-8427 6832 Email & Skype: info@chipsmall.com Web: www.chipsmall.com Address: A1208, Overseas Decoration Building, #122 Zhenhua RD., Futian, Shenzhen, China

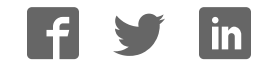

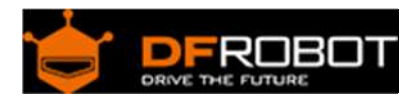

# HighTemperatureSensor SKU:SEN0198

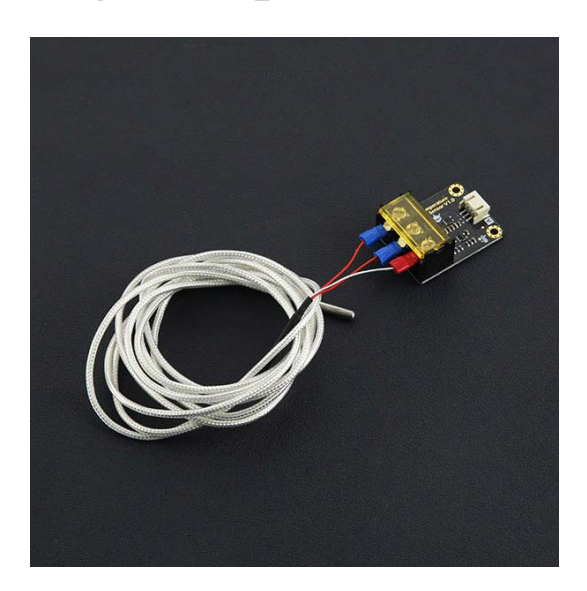

## **Contents**

- 1 Introduction
	- 2 Specification
		- o 2.1 Module
		- o 2.2 PT100 Probe
	- 3 Board Overview
- 4 Tutorial
	- o 4.1 Requirements
	- o 4.2 Connection Diagram
	- o 4.3 Sample Code
	- o 4.4 RESUALT
- 5 FAQ

# Introduction

What do you do when you want to measure the temperature?Most of people may be think of DS18B20 temperature sensor first.But DS18B20 can only measure the temperature within 125 degrees. After more than 125 degrees, you need to use other sensors.In order to measure the high temperature above 100 degrees,So we choose the PT100 resistance type high temperature probe which is industry commonly used as our sensor probe.Through our high temperature module,We can achieve 30-350 degree range of temperature detection.Our modules are compatible with the input voltage of 3.3V-5.5V, so ARDUINO and STM32 and other MCU are able to use our modules.

# Specification

#### Module

- Working voltage: 3.3V‐5.5V
- Analog output voltage: 0.2V‐2.8V
- Working temperature range: 30‐350 Centigrade
- Relative Error: ±2% F.S.
- Interface: PH2.0-3P
- Size: 42mm \* 32mm \* 18mm
- not waterproof

#### PT100 Probe

- Probe working temperature: ‐20 ‐ 400 Centigrade
- The highest temperature of the skin: 200 Centigrade
- Length: 2m
- Precision: 0.5 Centigrade
- Waterproof

### Board Overview

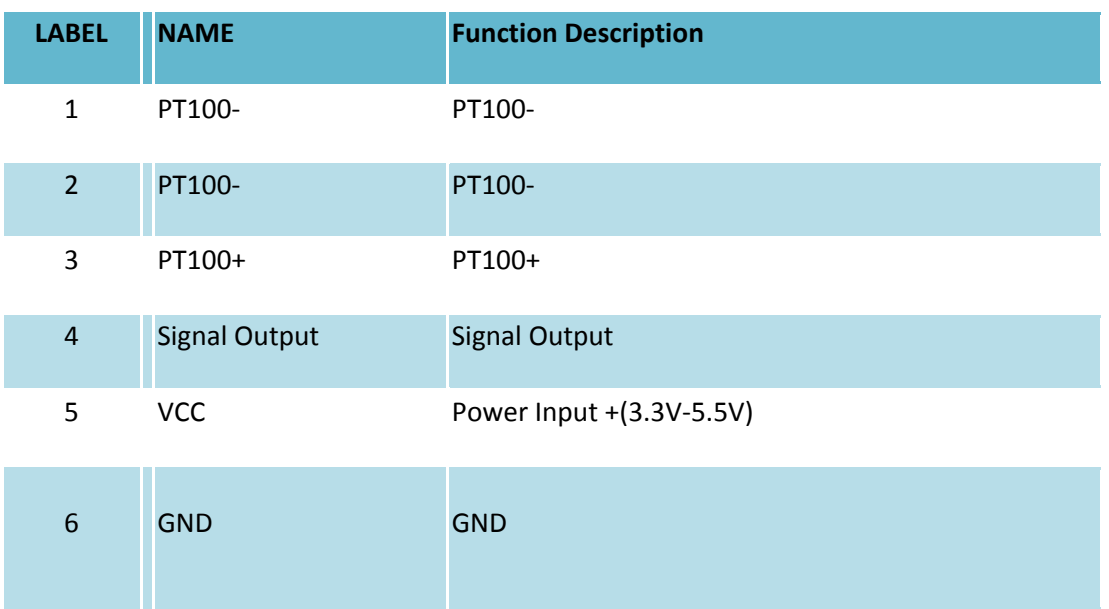

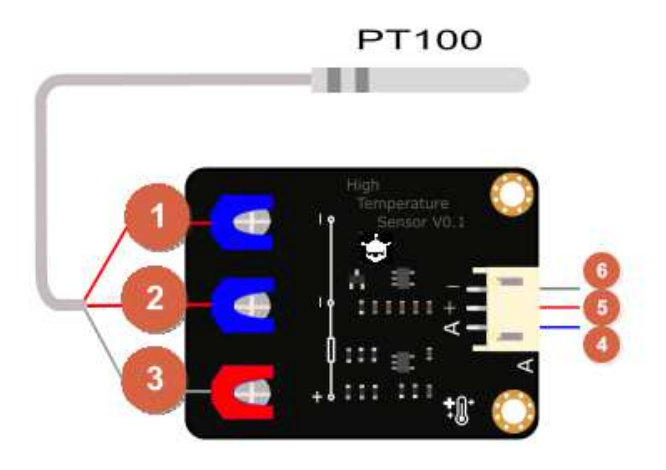

# Tutorial

This tutorial will describe you how to use the high temperature sensor module and PT100.

Requirements 

- **Hardware**
	- o UNO x1
	- o PT100 x1
	- o high temperature sensor module x1
	- o PH2.0‐3P cable x1
- **Software**
	- o Arduino IDE V1.6.5 Click to Download Arduino IDE from Arduino®
	- o HighTemperatureSensor libraries About Library installation.

**Connection Diagram** 

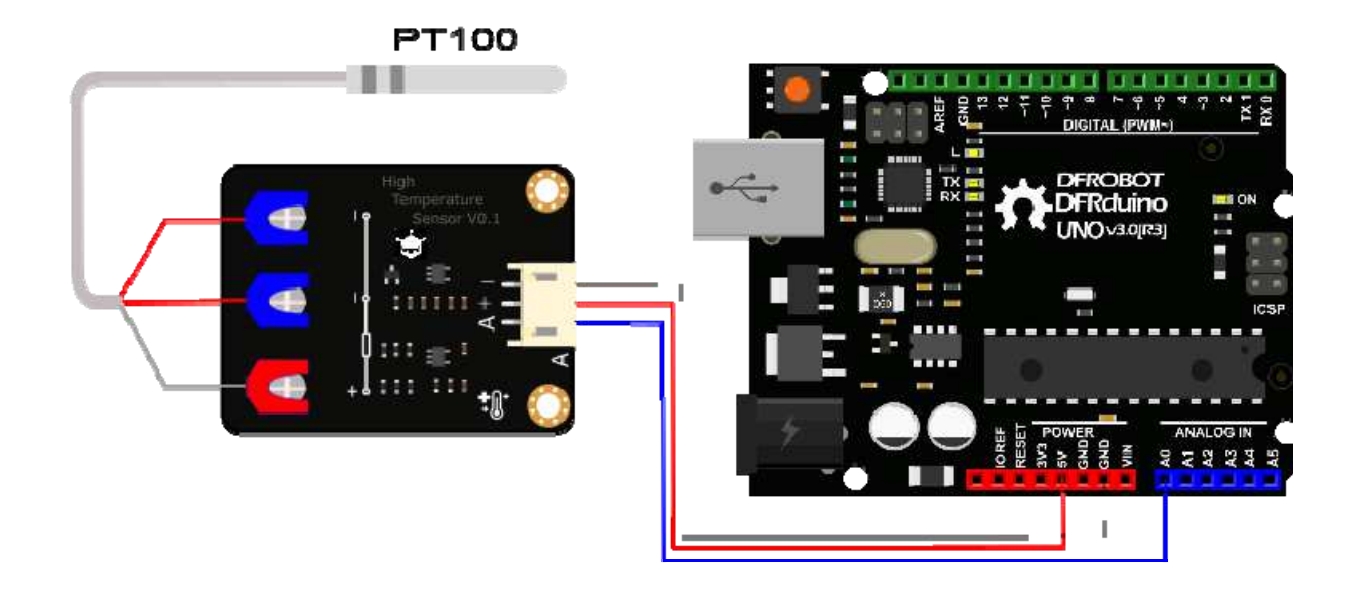

#### Sample Code

HighTemperatureSensor libraries About Library installation.

Before downloading the program, you must know the reference voltage of the analog port. If your board supply voltage is 3.3V, then you need change voltageRef which is in sample code from 5.000 rto 3.300, If your board supply voltage is 5.0V, then set voltageRef to 5.000. If you want a higher precision, Then you need to measure the voltage of the IOREF port and set that voltage to as voltageRef.

This example reads HighTemperature Sensor. Created 2016-1-13 By berinie Chen <bernie.chen@dfrobot.com> GNU Lesser General Public License. See <http://www.gnu.org/licenses/> for details. All above must be included in any redistribution

```
 ****************************************************/ 
/***********Notice and Trouble shooting*************** 
  1.Connection and Diagram can be found here https://www.dfrobot.com/wiki/in
dex.php?title=HighTemperatureSensor_SKU:SEN0198 
  2.This code is tested on Arduino Uno. 
  ****************************************************/ 
#include<DFRobotHighTemperatureSensor.h> 
const float voltageRef = 5.000; //Set reference voltage,you need test your I
OREF voltage. 
//const float voltageRef = 3.300; 
int HighTemperaturePin = A0; //Setting pin 
DFRobotHighTemperature PT100 = DFRobotHighTemperature(voltageRef); //Define 
an PT100 object 
void setup(void) { 
  Serial.begin(9600); 
} 
void loop(void) { 
  int temperature = PT100.readTemperature(HighTemperaturePin); //Get temper
ature 
  Serial.print("temperature: "); 
  Serial.print(temperature); 
 Serial.println(" ^C");
  delay(1000); //just here to slow down the output so it is easier to read 
}
```
#### RESUALT

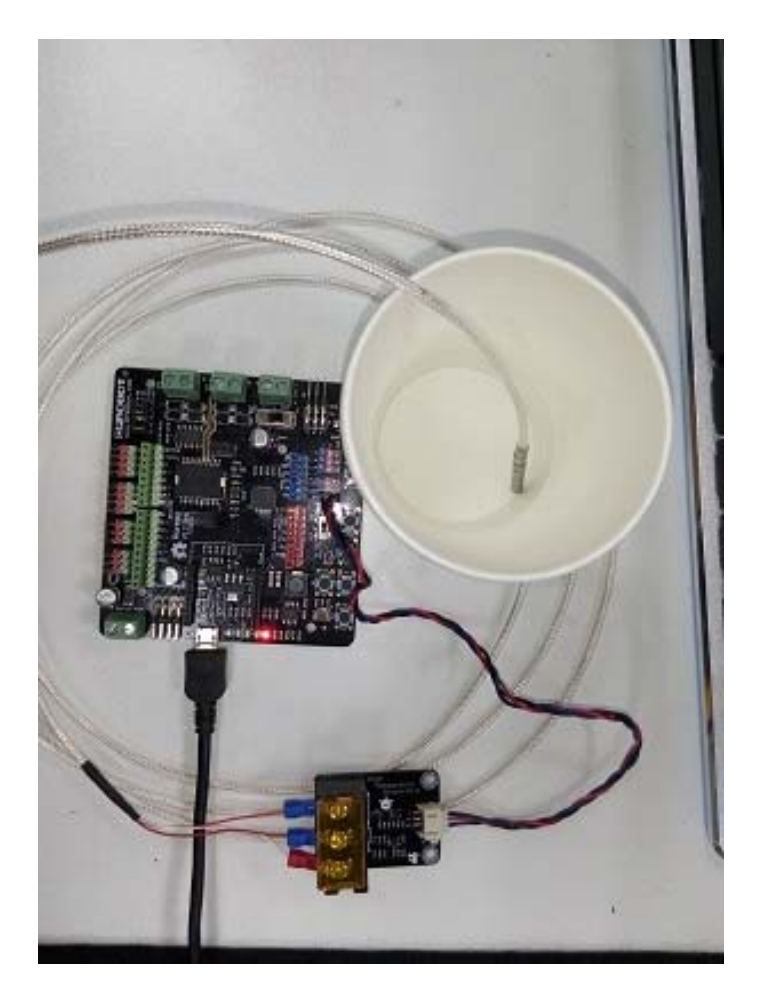

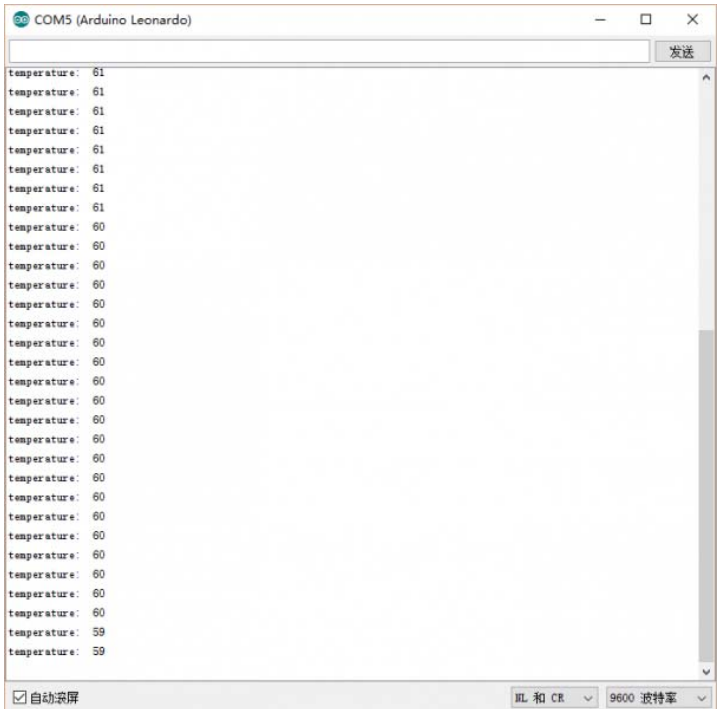

## FAQ

There are no questions about this product yet. If you have any problems or suggestions, you are welcome to email us or post on the DFRobot forum!

For any questions/advice/cool ideas to share, please visit the **DFRobot Forum** or email techsupport@dfrobot.com